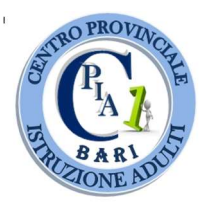

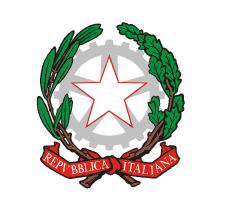

1° C.P.I.A. BARI Largo Urbano II – BARI – 1° piano

Tel/Fax 080 9184970 - 71

Codice Meccanografico BAMM29700R - Codice Fiscale 93450060723 – codice univoco UFKQ4P mail: BAMM29700R@ISTRUZIONE.IT – Pec: BAMM29700R@PEC.ISTRUZIONE.IT

sito web: www.cpia1bari.edu.it

1 C.P.I.A. BARI - -BARI Prot. 0001033 del 06/03/2020 04-05 (Uscita)

Agli Studenti A tutti i Docenti

Al Referente per il sito web d'Istituto

e p.c. Al D.S.G.A.

## Oggetto: Attivazione delle modalità di didattica a distanza.

In considerazione dell'emergenza epidemiologica da COVID – 19 in atto, il nuovo DPCM del 4 marzo 2020 recita (articolo 1, comma 1, punto g): "*i dirigenti scolastici attivano, per tutta la durata della sospensione* delle attività didattiche nelle scuole, modalità di didattica a distanza avuto anche riguardo alle specifiche esigenze degli studenti con disabilità."

In osservanza al sopracitato articolo, questo CPIA propone ai propri studenti modalità di didattica a distanza per recuperare, consolidare ed esercitare conoscenze e competenze acquisite. Per il lavoro individuale gli studenti potranno utilizzare la piattaforma FIDENIA, già in uso in questo CPIA.

Si richiamano qui di seguito, le indicazioni utili agli STUDENTI per l'iscrizione e l'utilizzo della piattaforma FAD - FIDENIA:

- Andare sul sito www.fidenia.com o cliccare sull'apposito link "E-learning Fidenia" presente sulla home page del sito istituzionale della scuola http://www.cpia1bari.edu.it/
- Cliccare su "Registrati gratis"
- Fra le varie opzioni cliccare su "Studente"
- Compilare il FORM richiesto, inserendo i propri dati (nome, cognome e data di nascita effettive, username e password a vostra scelta)
- Nella compilazione del FORM, non inserite il vs. indirizzo mail, in quanto superfluo
- Nella compilazione del FORM è necessario inserire il Codice di un corso creato dai docenti dell'Istituzione Scolastica: a tal fine ogni studente regolarmente iscritto al C.P.I.A. 1 Bari, è invitato a contattare la Segreteria al n° 080.9184970 per ottenerlo.
- Ultimata la compilazione del FORM, spuntate le varie autorizzazioni e consensi, ed infine cliccare su "Registrati".
- In tale maniera si accederà al Corso di cui al codice fornito dalla segreteria, ed a tutto il materiale didattico ivi caricato.
- Una volta entrati nella piattaforma Fidenia, è possibile (ottenuti ulteriori codici dalla segreteria) iscriversi ai vari corsi disponibili per i vari assi disciplinari. A tal fine andare nella casella "Istituti" e digitare C.P.I.A. 1 Bari, avviando la ricerca. In questa maniera la piattaforma evidenzierà tutti i corsi disponibili generati dall'Istituzione Scolastica.
- Operata la scelta del corso, per la relativa iscrizione occorrerà inserire il codice del corso ed inviare la richiesta di autorizzazione al docente titolare del corso stesso.
- Una volta che il docente avrà autorizzato lo studente ad accedere al corso, questo diverrà totalmente fruibile in tutte le sue funzioni.

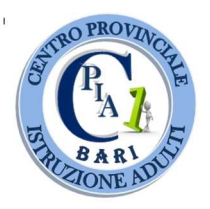

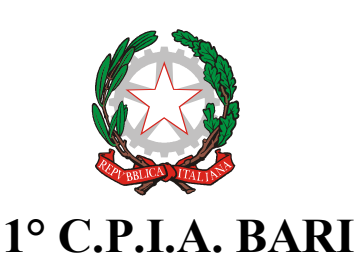

Largo Urbano II – BARI – 1° piano Tel/Fax 080 9184970 - 71 Codice Meccanografico BAMM29700R - Codice Fiscale 93450060723 – codice univoco UFKQ4P mail: BAMM29700R@ISTRUZIONE.IT – Pec: BAMM29700R@PEC.ISTRUZIONE.IT sito web: www.cpia1bari.edu.it

 Si veda il video tutorial caricato sul sito istituzionale del C.P.I.A. 1 Bari per una ulteriore guida alla iscrizione ed alla fruizione della Piattaforma F.A.D. Fidenia.

Si chiede cortesemente ai docenti di supportare gli studenti. ove necessario, durante le fasi sopra descritte.

Si confida nella fattiva collaborazione di tutti in un momento così delicato per la vita del nostro Paese.

Il Dirigente Scolastico Prof. Luigi Giulio Domenico PILIERO